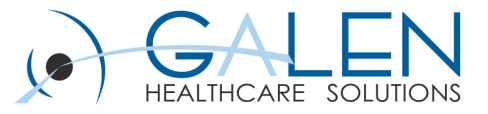

# Allscripts Analytics

Charts & Dashboards

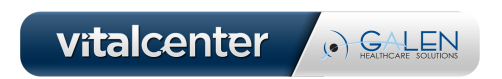

June 2011

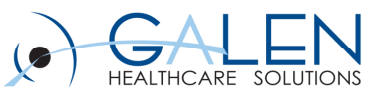

#### Submit questions during the webcast

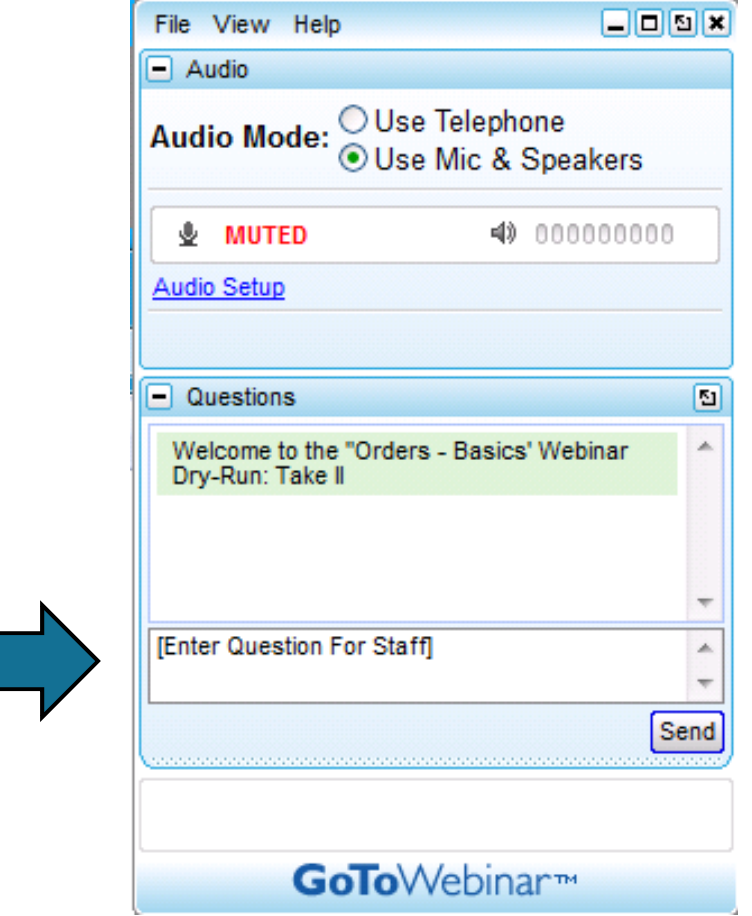

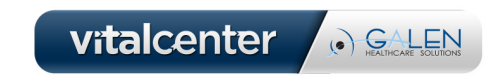

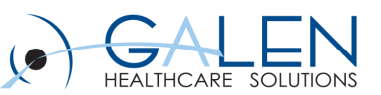

# Agenda

- $\bullet$ Overview of Charts
- $\bullet$ Creating a Chart
- $\bullet$ Best Practices
- $\bullet$ Overview of Precision Access Center
- $\bullet$ Setting up Access Center
- $\bullet$ Adding Objects
- $\bullet$ Best Practices

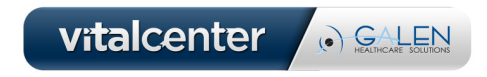

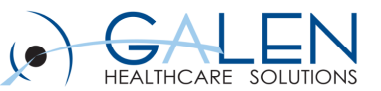

#### Overview of Charts

 $\bullet$ Accessible from the Ad Hoc tab of Precision.BI

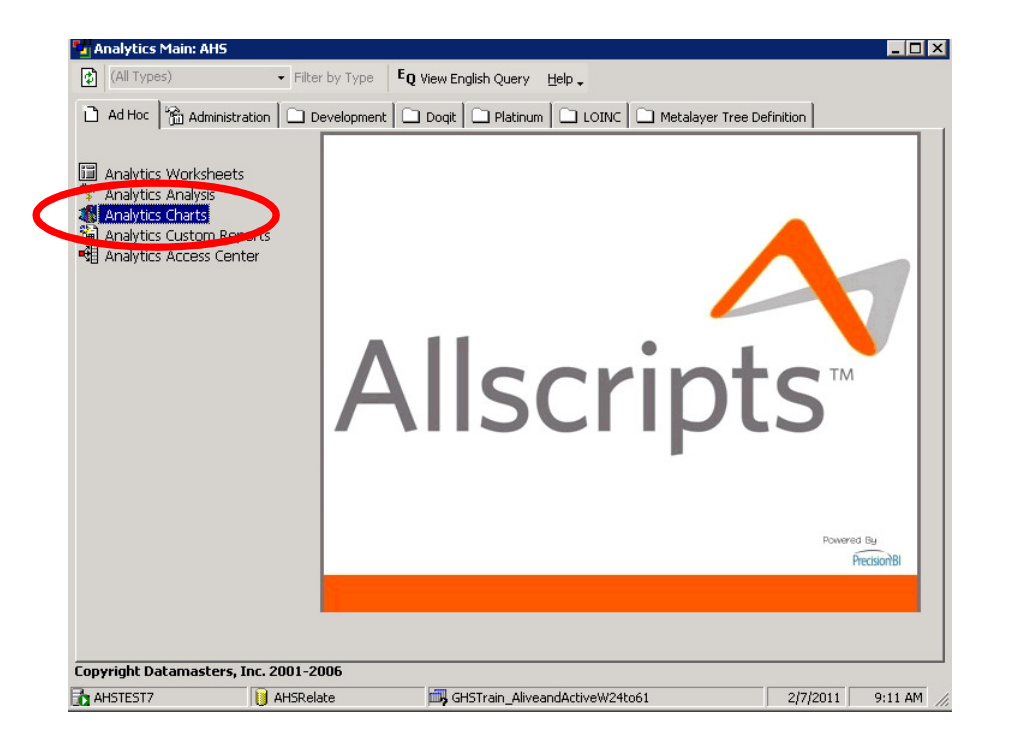

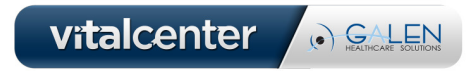

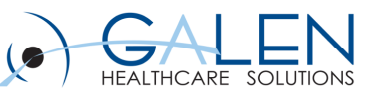

#### Overview of Charts

- $\bullet$ A range of chart types is available
- $\bullet$ Fully customizable axes, crosstabs, and formatting
- $\bullet$ Usable in other parts of Analytics
- $\bullet$ Can be exported to PDF, Excel, or Word

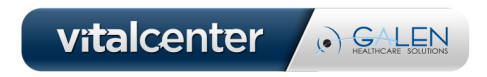

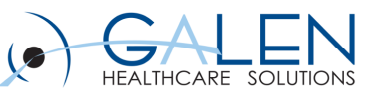

# How to Create a Chart

- Select data fields for X and Y axes
- Define search

Three useful tools:

- Chart toolbar
- $\bullet$ Annotation toolbar
- $\bullet$ Slice

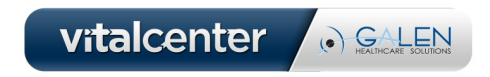

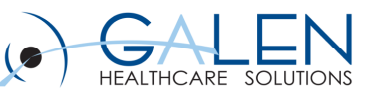

# Best Practices for Charts

- $\bullet$  Keep it simple
	- $\bullet$ Remember who the final audience is
	- $\bullet$ Not everyone is familiar with the data and layout
- $\bullet$  Labels and titles
	- ABC Always Be Clear
	- Keep the appropriate legends and labels
- $\bullet$  Naming conventions
	- $\bullet$ Charts can be used multiple times

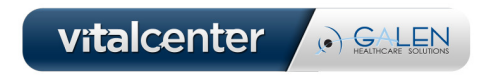

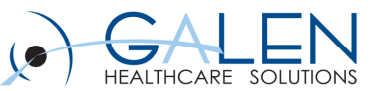

### Overview of Precision Access Center

- Goal: Instant access to current data for non-Analytics users
- Two components: Dashboard and Object Pane
- $\bullet$ Users can include reports, charts, and crosstabs

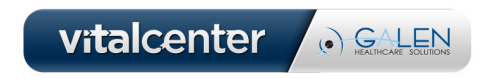

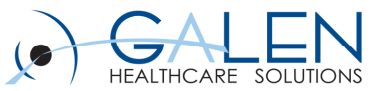

#### Overview of Precision Access Center

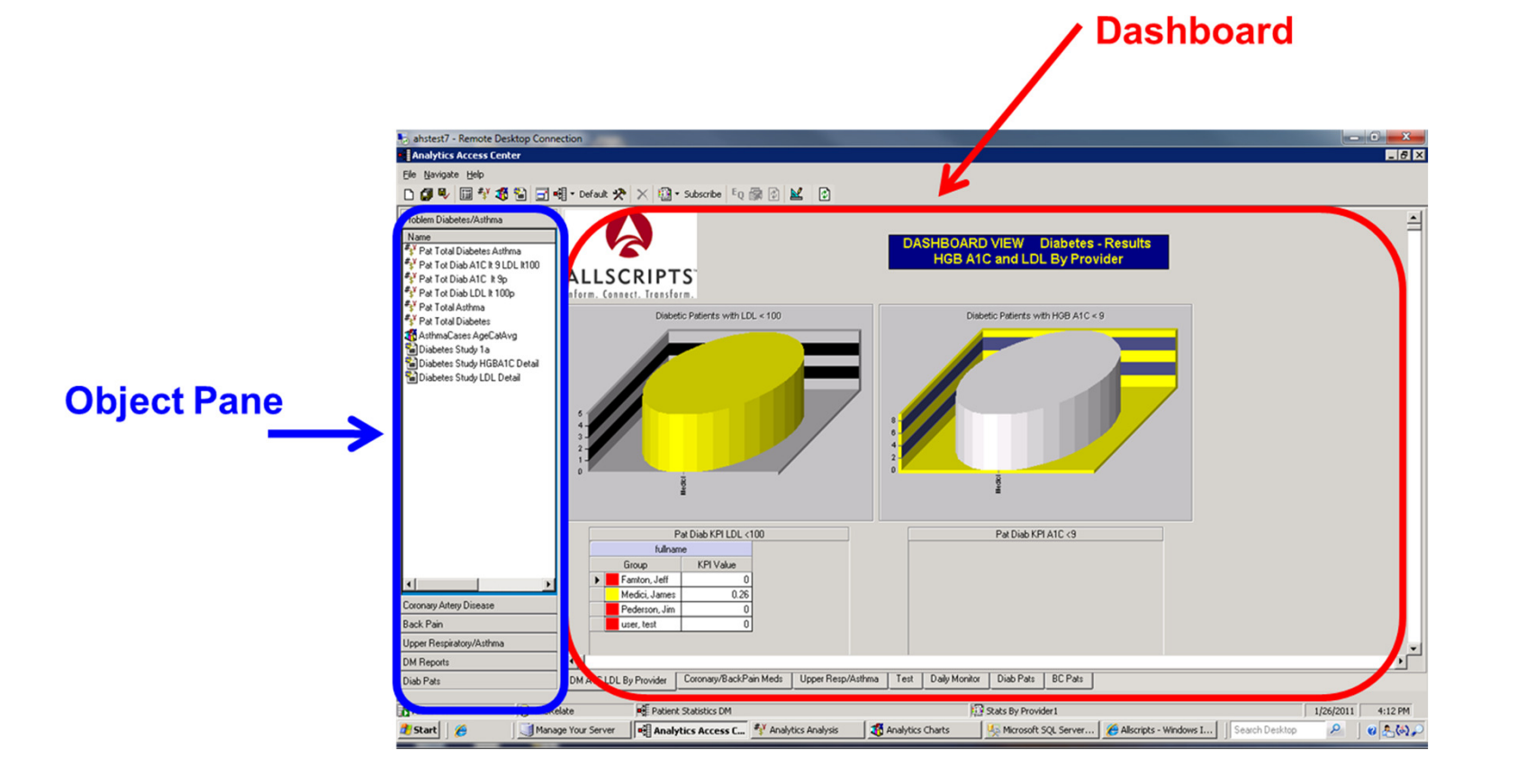

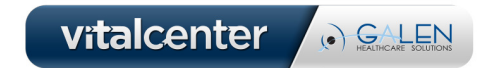

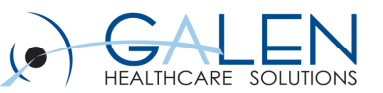

### Overview of Precision Access Center

- Level 1: Access Center Object
	- $\bullet$ Precision Access Center (PAC) Object: where Dashboard tabs and Object

Pane categories can be customized

- $\bullet$  Level 2: Dashboard and Object Pane
	- $\bullet$ Tabs can be added to the Dashboard
	- $\bullet$ Categories can be added to the Object Pane
- • Level 3: Objects are then added to Dashboard tabs and Object Panes
	- $\bullet$ Icons and menu can be used to navigate through Analytics

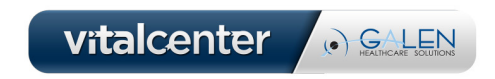

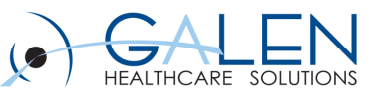

# Setting Up Access Center

#### User can open existing PAC or create a new one

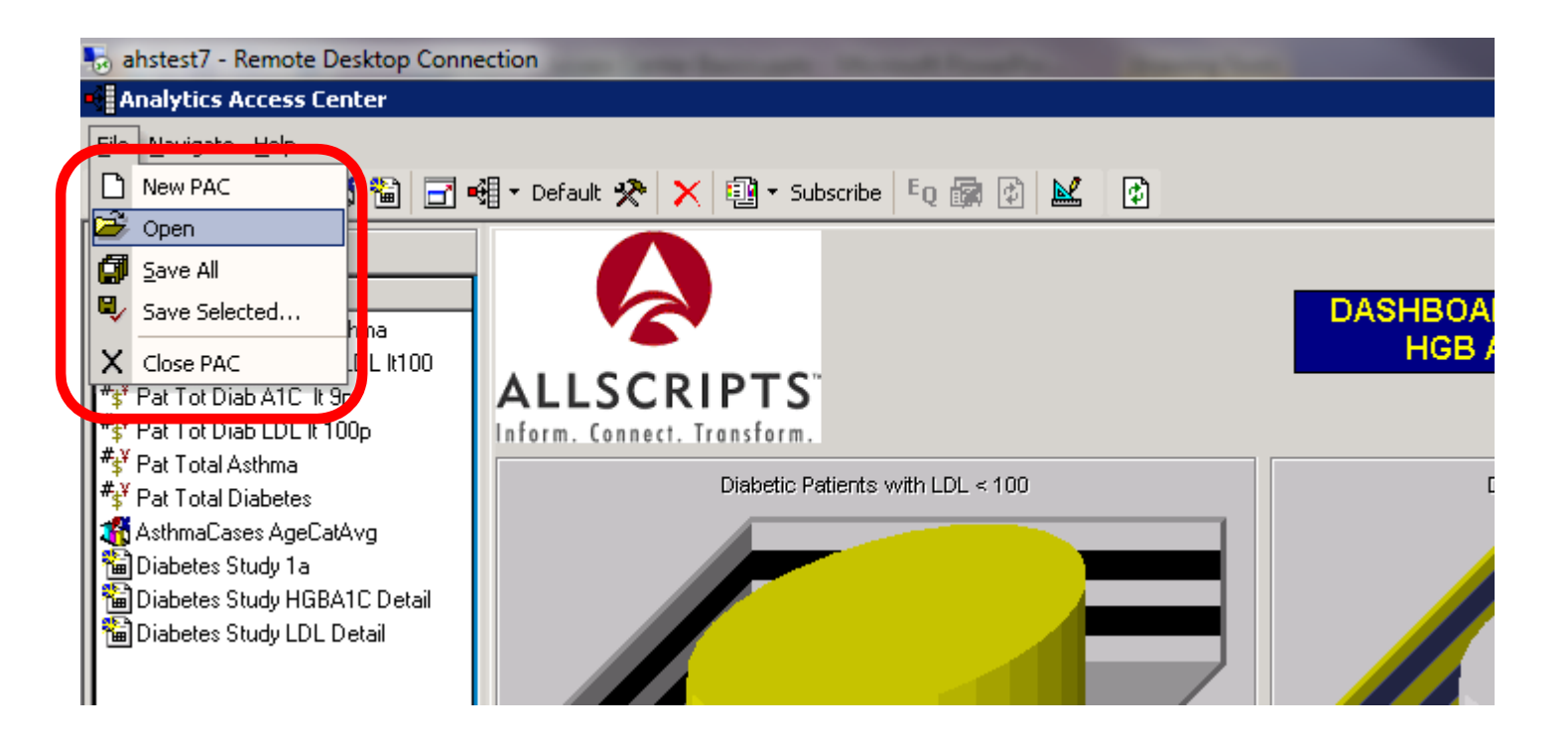

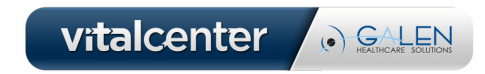

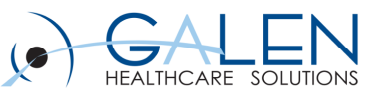

# Setting Up Access Center

Use the 'PAC Setup' icon to create or modify a PAC

- •Object Pane categories
- $\bullet$ Dashboard tabs

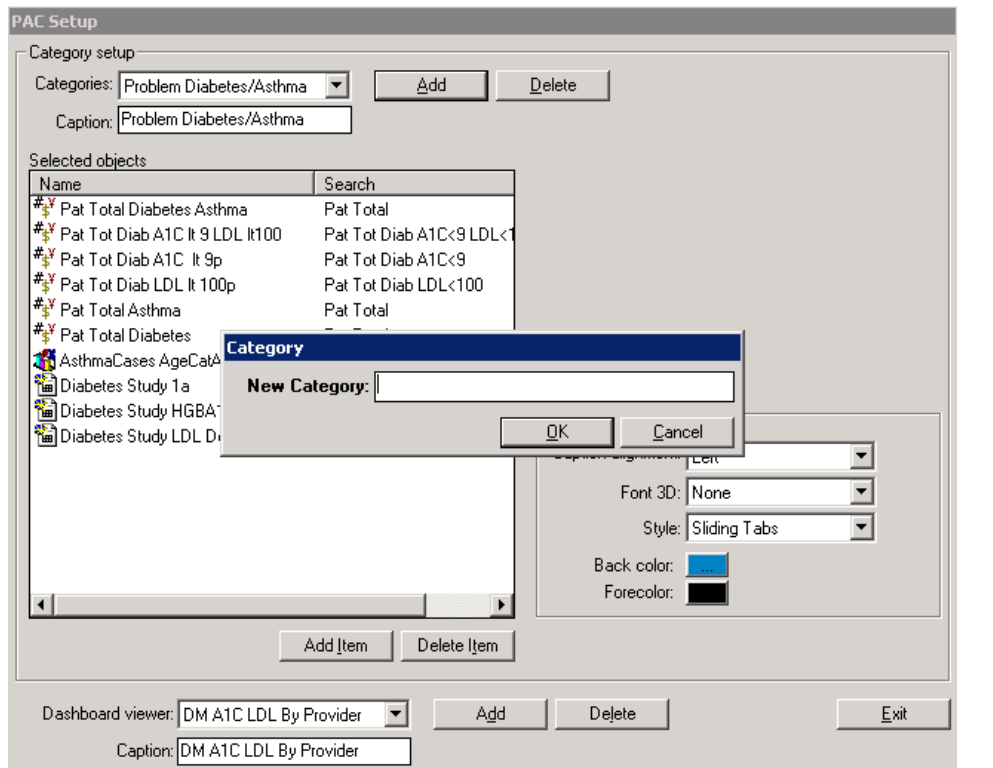

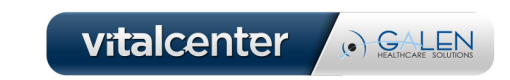

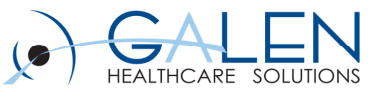

# Adding Objects to the Object Pane

Select 'Add Item' in the PAC Setup screen

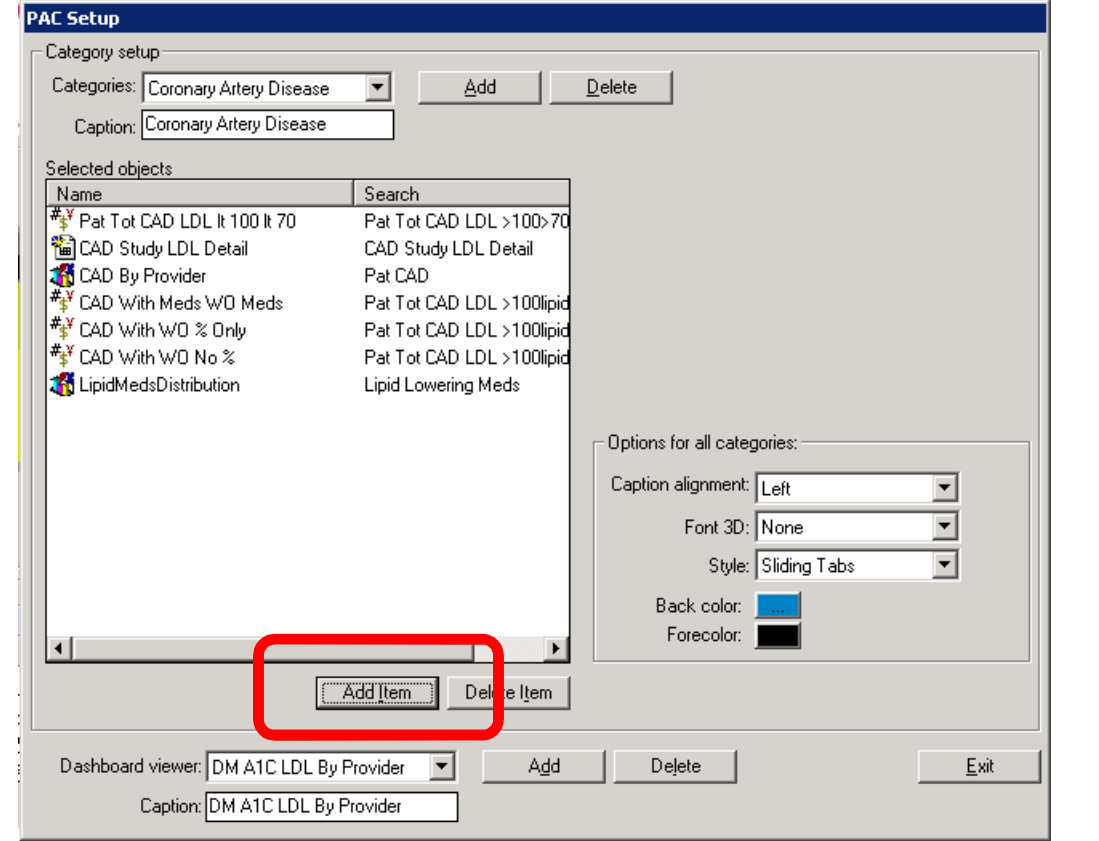

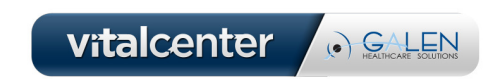

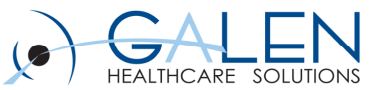

### Adding Objects to the Dashboard

#### Dashboards use Design View for adding items

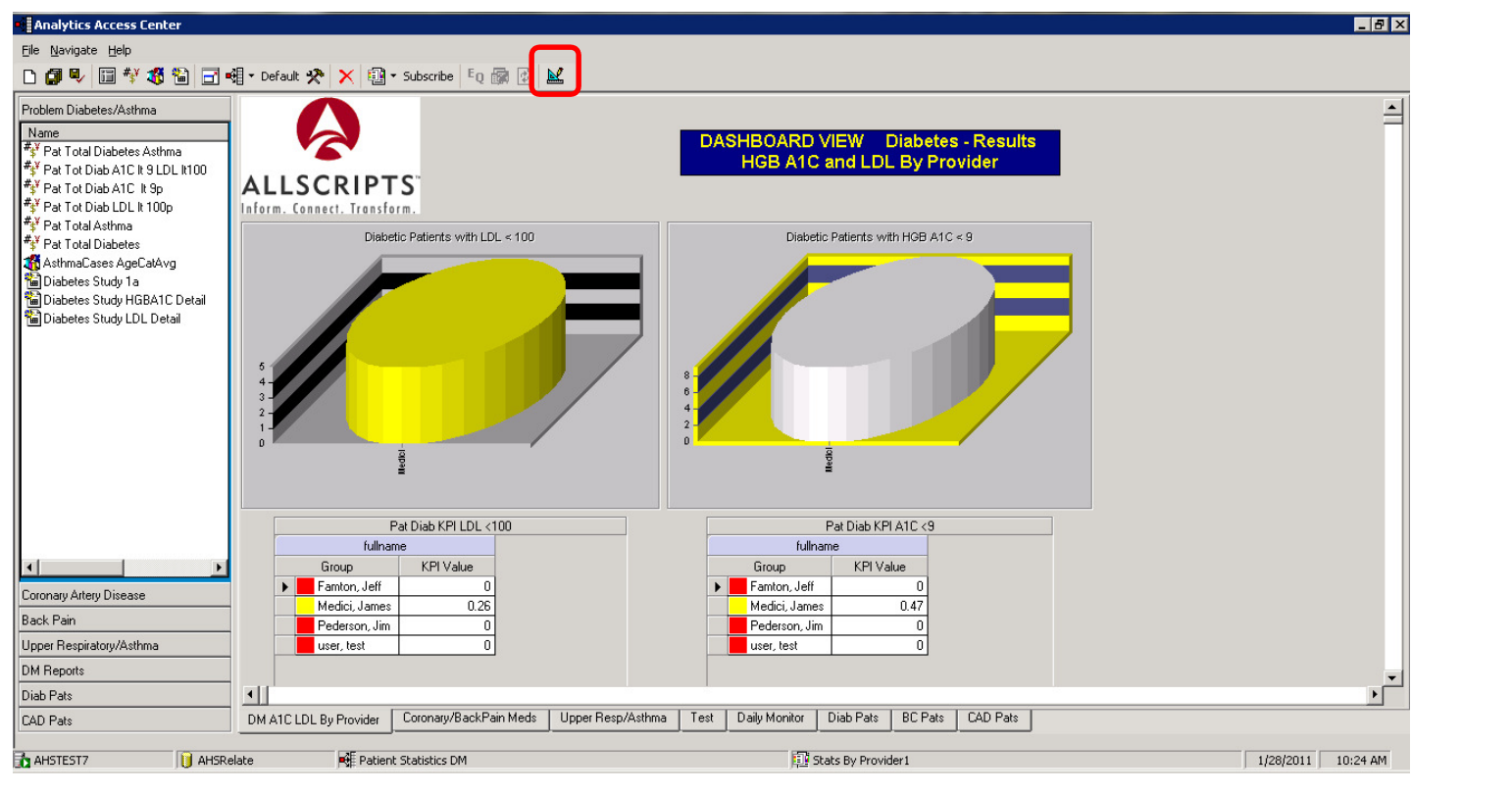

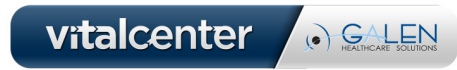

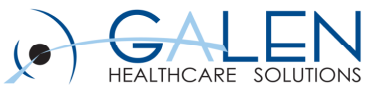

#### Adding Objects to the Dashboard

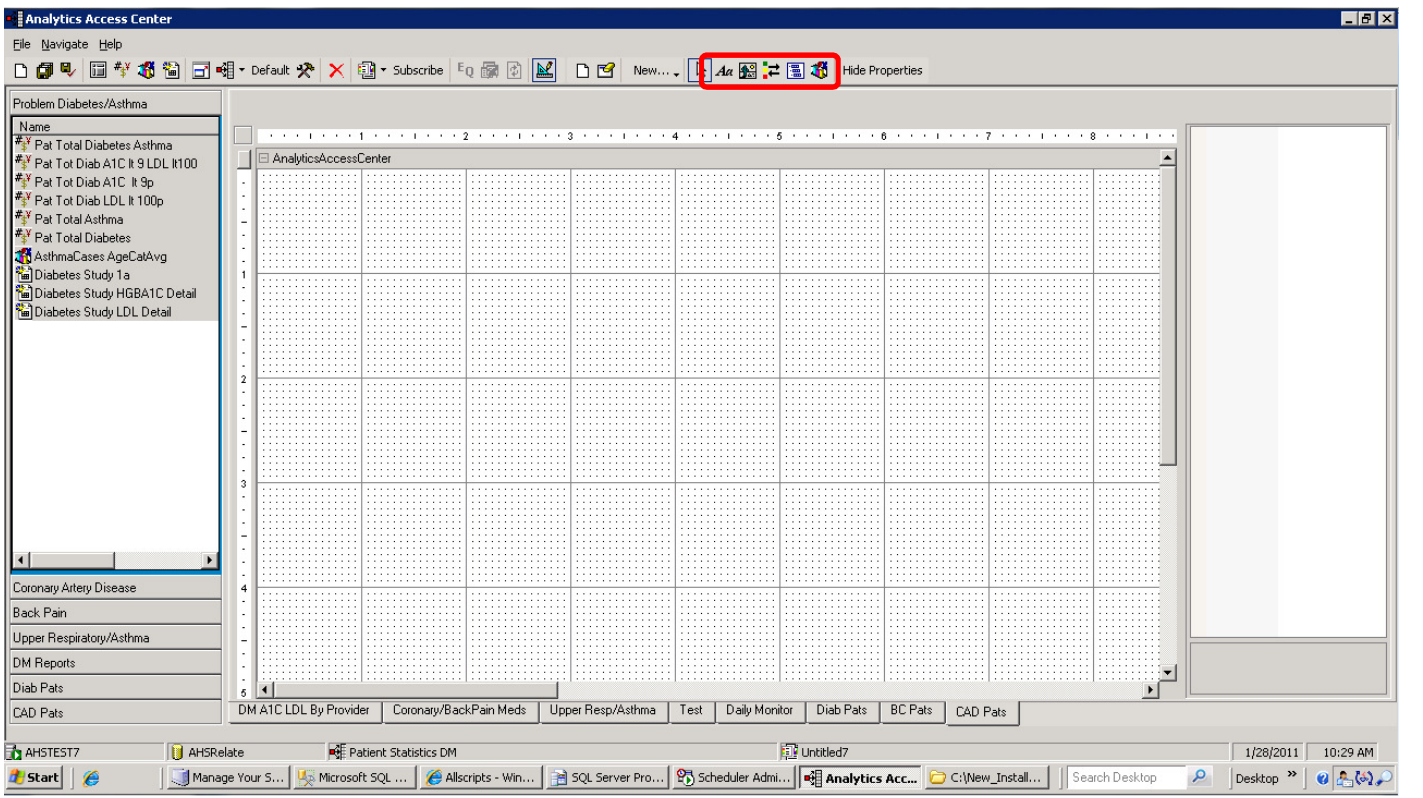

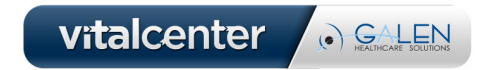

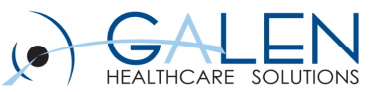

# Best Practices for Access Center

- $\bullet$  Divide up content by specialty
	- $\bullet$ Object Panes and Dashboards exist for a reason – use them!
	- $\bullet$ Allows users to find specific content more easily
- $\bullet$  Labels and titles
	- ABC Always Be Clear
	- Use labels to identify and describe the object
- $\bullet$  Naming conventions
	- Save Dashboards/Object Panes or PACs for individuals or user groups by name

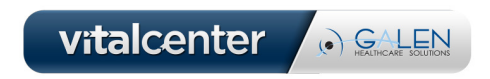

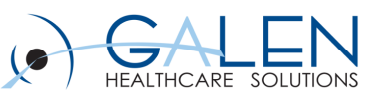

# Summary

- $\bullet$ **Charts** 
	- $\bullet$ **Overview**
	- Creating a Chart
	- Options and formatting
- $\bullet$  Access Center
	- Overview and usage
	- $\bullet$ Creating a PAC
	- $\bullet$ Adding objects

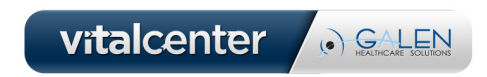

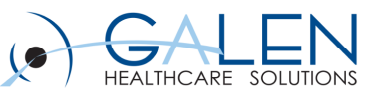

#### **Questions**

#### At this time, we will review the questions submitted prior to and during the webinar.

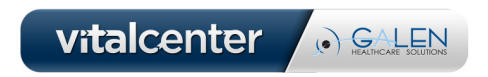

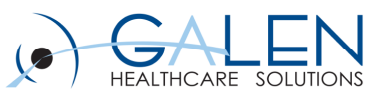

#### Thank you for joining us today. For additional assistance….

You can contact us through our website at

www.galenhealthcare.com

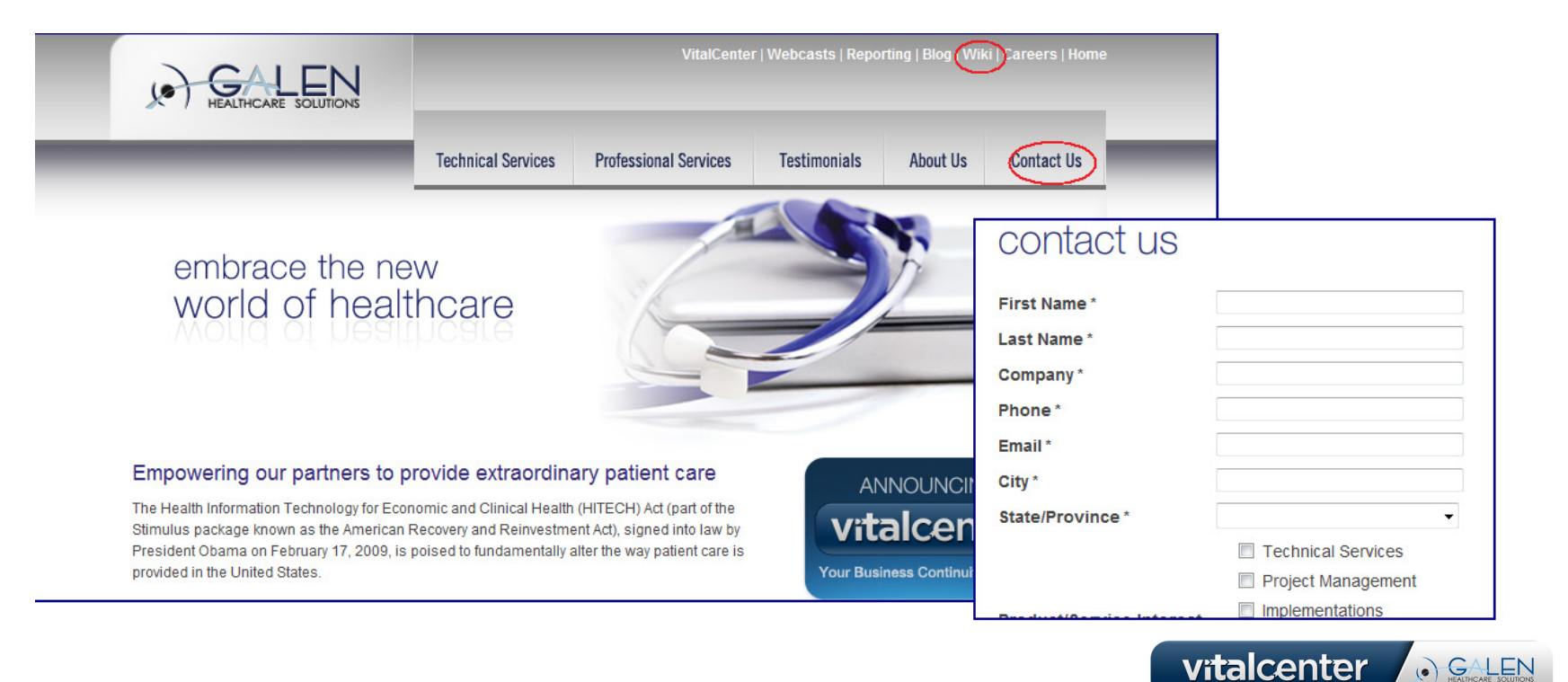